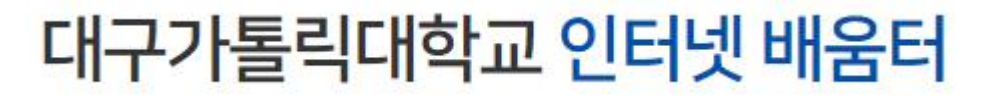

교육/생활  $\blacksquare$ 

▽ 인터넷배움터

## ·교직원지원통합시스템을 원활하게 사용하기 위한 인터넷 익스플로러 설정방법

## 가. 도구 – 인터넷 옵션 클릭

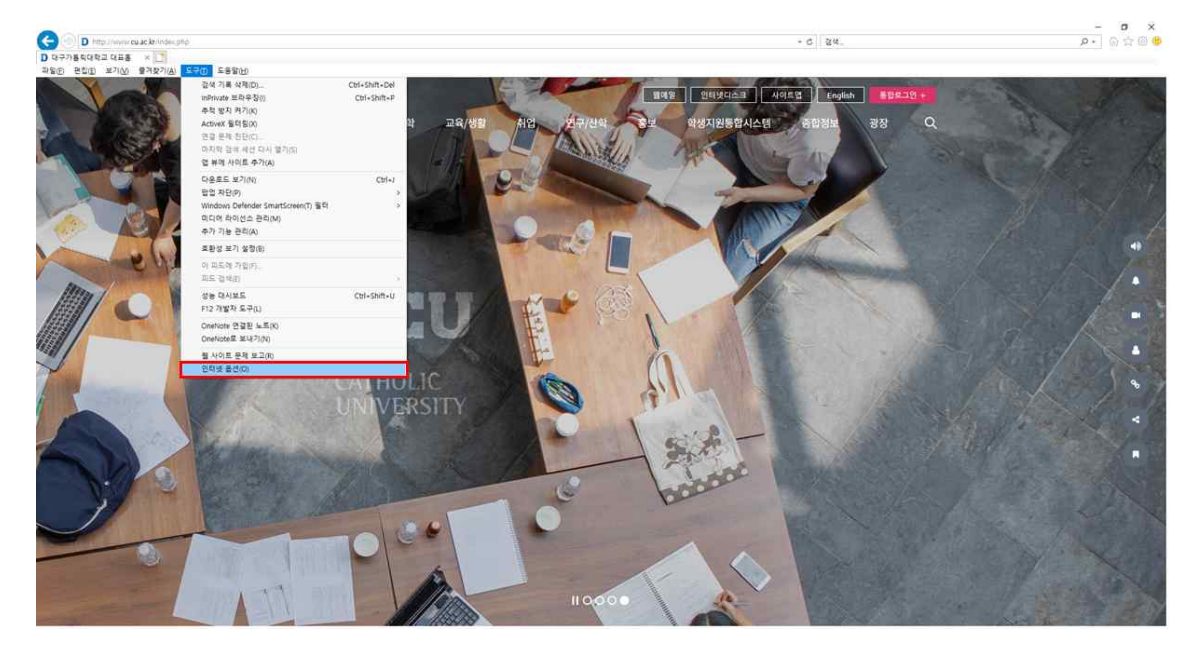

## 나. 일반 – 설정(S) 클릭

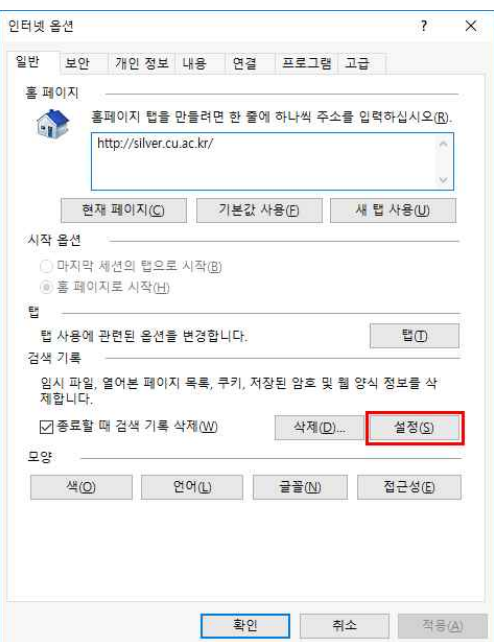

다. 임시 인터넷 파일 – 웹 페이지를 열 때마다(E) 선택 후 확인 클릭

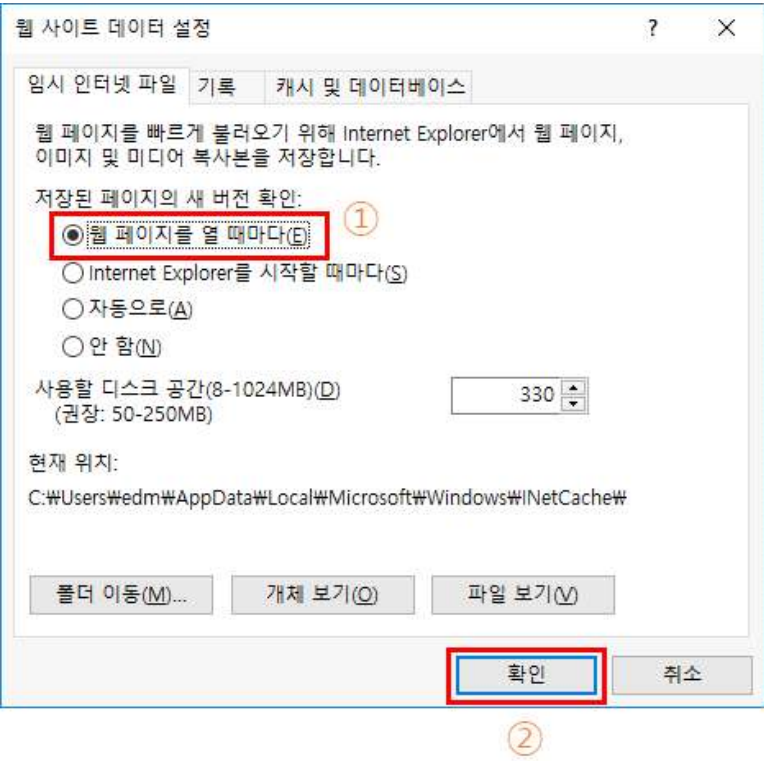

라. 확인 클릭

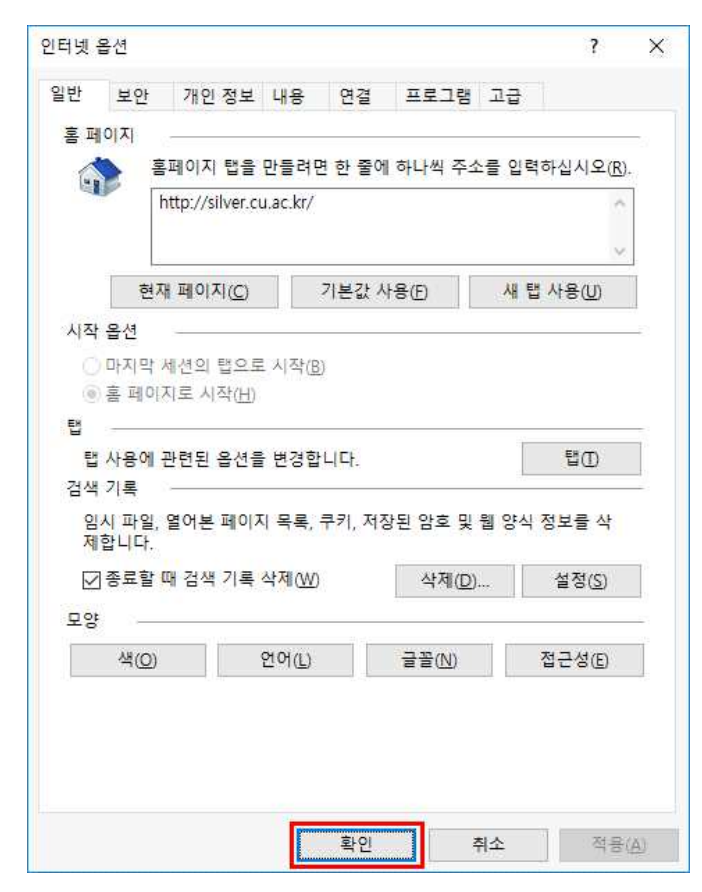